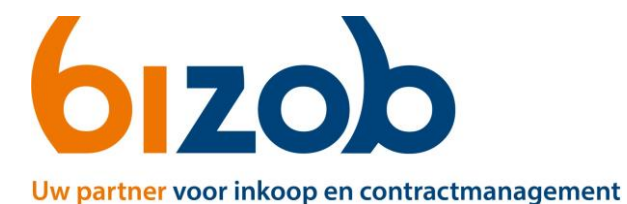

## **Aanmaken account in Mercell Source-to-contract**

Dit document beschrijft de stappen die een aanbieder moet volgen om een (gratis) account aan te maken in Mercell Source-to-contract.

- 1. Ga naar de website <https://s2c.mercell.com/> om op de inlogpagina te komen.
- 2. Klik onderaan op *'Nieuw? Registreren is kosteloos!'.* Zie Figuur a.
- 3. De volgende pagina opent (Figuur b.).
	- Vul al uw gegevens in bij
	- a) Over uzelf
	- b) Over uw organisatie  $\longrightarrow$  Ga verder bij Stap 4.
- 4. Zoek het KvK-nummer op via de paarse knop *'Zoeken'*. (Figuur c.)

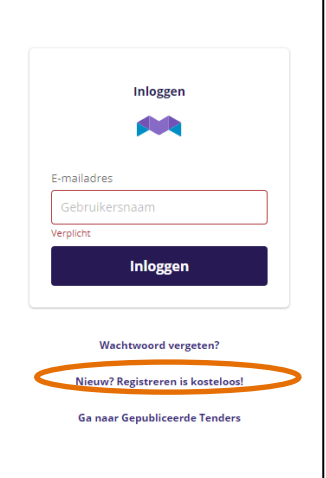

*Figuur a. Stap 2*

Bij een geldig KvK-nummer, worden uw gegevens gecontroleerd én automatisch ingevuld in de velden eronder met uw organisatie gegevens.

*5.* Na controle van uw ingevulde gegevens, klik op de groene knop '*Registreren en toegang aanvragen'.*

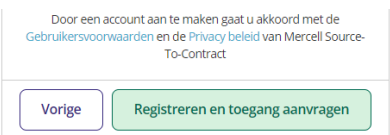

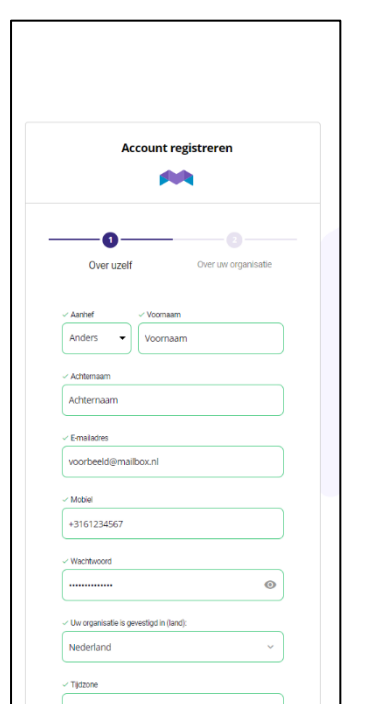

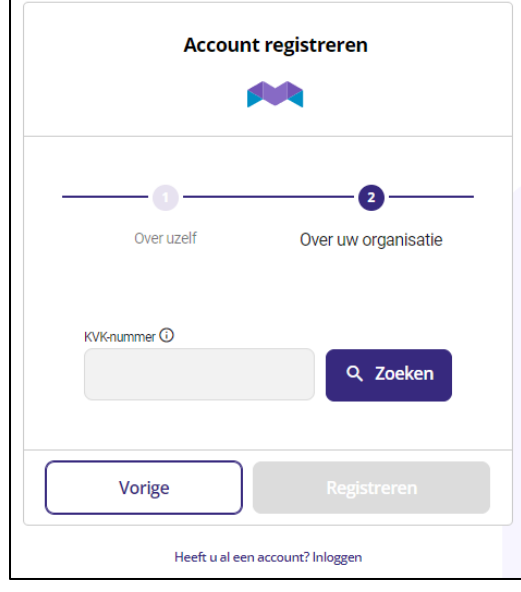

*Figuur c. Stap 4*

*Figuur b. Stap 3a)*